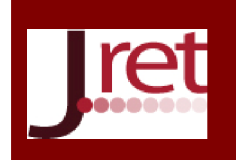

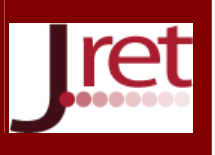

# SİNYAL TEMELLERİ İÇİN BİR YAZILIMSAL EĞİTİM ARACI TASARIMI

Öğr. Gör. Hakan Aydogan Uşak Üniversitesi hakan.aydogan@usak.edu.tr

Yrd. Doç. Dr. Selami Beyhan Pamukkale Üniversitesi sbeyhan@pau.edu.tr

### Özet

Bu çalışmada elektrik-elektronik mühendisliği öğrencileri için ayrık ve sürekli sinyallerin çizim, ölçekleme, kaydırma ve tersleme gibi işlemlerini yapılabilen bir kullanıcı arayüzü yazılımsal olarak tasarlanmıştır. Bu aracın gelişmiş özelliği aktif edildiğinde ise iki sinyal arasında toplama, çıkarma, çarpma ve konvolüsyon gibi matematiksel işlemler yapılabilmektedir.

Anahtar Sözcükler: Eğitim, analog, dijital, sinyaller, arayüz.

### A SOFTWARE EDUCATIONAL MATERIAL ON SIGNAL FUNDAMENTALS

### Abstract

In this study, a user interface tool software has been designed for sketching, scaling-shifting and reversal of discrete and continuous signals for electrical and electronics engineering students. In the advanced mode, Mathematical operators such as sum, minus, product and convolution between two signals have been executed.

Keywords: Education, analog, digital, signals, interface.

### **GİRİS**

Günümüzde ve gelecekte üniversite eğitimi, geleneksel olarak sınıf ortamında okutulan dersler ile sınırlı kalmayacağı, öğretim elemanları ve öğrencilerin elektronik ders araçlarını kullandığı teknoloji tabanlı bir ortam olacaktır (Clausen ve diğ., 1998). Sayısal işaret işleme, 21. Yüzyılın en güçlü teknolojilerinden birisi olup Elektrik, bilgisayar bilimleri ve diğer mühendislik bilimlerinde gittikçe artan bir alana sahip olmaktadır (Chyi-Ren ve diğ., 2003). Elektrik-Elektronik Mühendisliği bölümlerinde okutulan sinyaller-sistemler ve sayısal işaret işleme gibi derslerde sinyallerin temelleri verilmektedir. Bu temeller, sürekli ve ayrık sinyaller ve bu sinyallerin matematiksel özellikleri üzerine kurulmuştur.

Eğitim amaçlı Java tabanlı sayısal işaret işleme uygulamaları geliştirildiği literatür araştırmasında görülmektedir ( Chyi-Ren ve diğ., 2003; Spanias ve diğ., 2004; Spanias & Atti, 2005; Spanias ve diğ., 2006). Günümüzde bazı internet tarayıcılarının Java uygulamalarını desteklememesinden dolayı bazı temel sinyal işlemleri içeren internet sayfaları her tarayıcıda çalışmamaktadır (Online1, Online2, Online3). Matlab yazılımı ile yapılan sinyaller ile ilgili çalışmalar olmasına rağmen (Online4) bu yazılımın ücretli olması dezavantaj oluşturmaktadır. Bu çalışmada ayrık ve sürekli sinyallerin oluşturulması, ölçekleme, kaydırma ve tersleme işlemlerini yapılabilen bir kullanıcı arayüz aracı yazılımsal olarak tasarlanmıştır. Bu aracın gelişmiş özelliği aktif edildiğinde ise iki sinyal arasında toplama, çıkarma, çarpma ve konvolüsyon gibi matematiksel işlemler yapılabilmektedir.

### Ayrık ve Sürekli Zamanlı Sinyaller

Sinyaller sıcaklık, bir arabanın hızı, bir motorun şaft pozisyonu veya bir gerilim gibi değişkenlerin gelişimini gösteren zamana bağlı fonksiyonlardır ve bunlar ayrık ve sürekli sinyaller olmak üzere iki çeşittir (Benoit, 2005).

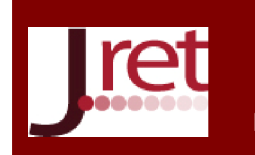

# Eğitim ve Öğretim Araştırmaları Dergisi Journal of Research in Education and Teaching Mayıs 2016 Cilt:5 Sayı:2 Makale No: 40 ISSN: 2146-9199

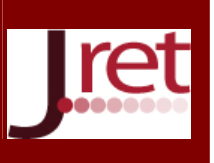

Ayrık-zamanlı sinyaller, bağımsız zaman adımlarının tam sayı değerleri için tanımlanmış ayrık değişkenli fonksiyonları ve sürekli zamanlı sinyaller ise sürekli zaman değişkenine bağlı fonksiyonları göstermektedir (Benoit, 2005). Şekil 1'de sürekli ve ayrık zaman sinyali görülmektedir.

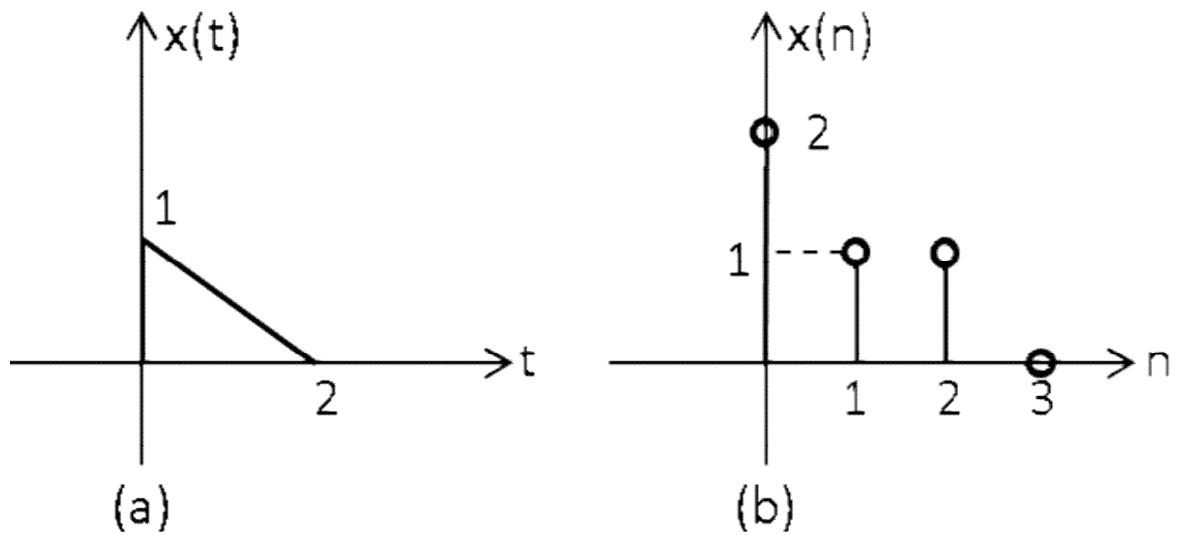

Şekil 1: (a) sürekli-zaman sinyali, (b) ayrık-zaman sinyali

Zamanda ölçekleme, zaman değişkeninin bir katsayı ile çarpılması ile elde edilmektedir (Benoit, 2005). Şekil 1'de verilen sürekli ve ayrık zamanlı sinyaller için Şekil 2'de gösterildiği gibi zamanda ölçekleme yapılmıştır ve ölçekleme katsayısı 2'dir.

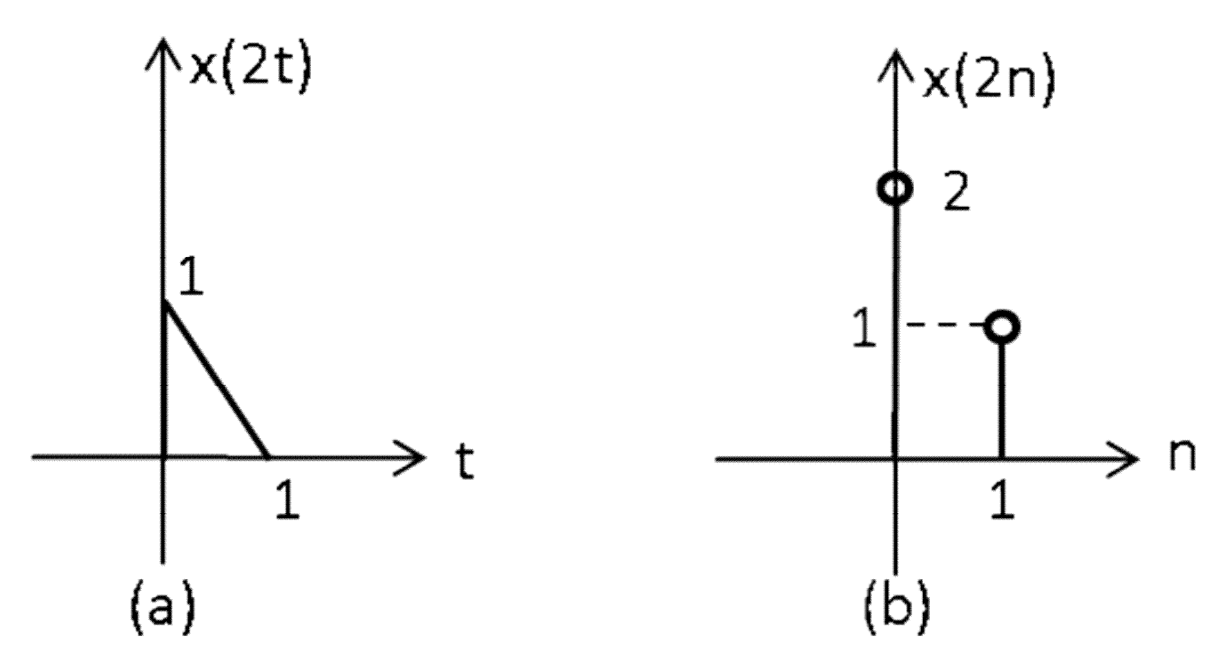

Şekil 2: (a) sürekli-zaman ve (b) ayrık-zaman sinyalinde ölçekleme

Zamanda tersleme, zaman değişkeninin -1 ile çarpılması ile elde edilmektedir (Benoit, 2005). Şekil 1'de verilen sürekli ve ayrık zamanlı sinyaller için Şekil 3'de gösterildiği gibi zamanda tersleme yapılmıştır.

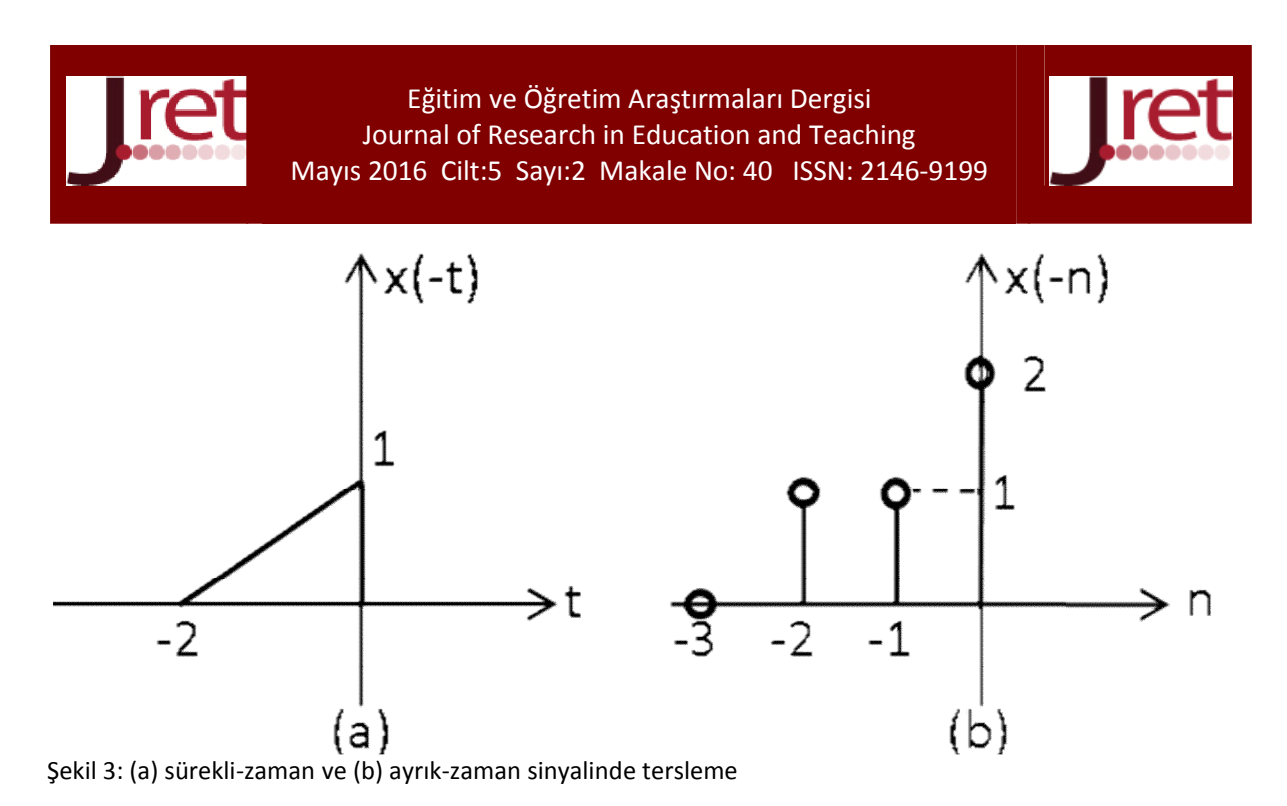

Zamanda kaydırma, zaman değişkenine bir sabit ekleyerek veya çıkararak elde edilmektedir. Şekil 1'de verilen sürekli ve ayrık zamanlı sinyaller için Şekil 4'de gösterildiği gibi zamanda kaydırma yapılmıştır ve bu sabit +1 dir.

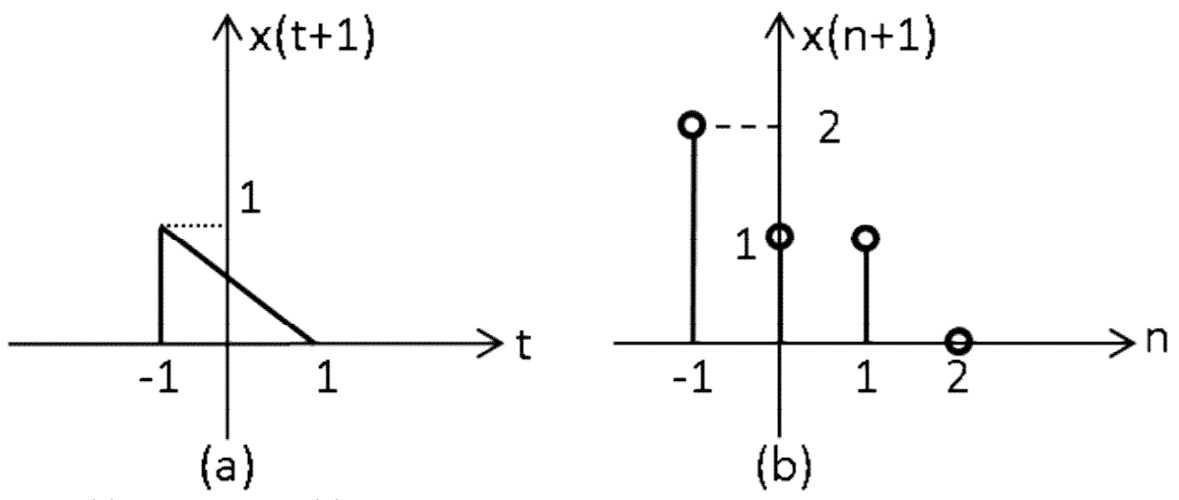

Şekil 4: (a) sürekli-zaman ve (b) ayrık-zaman sinyalinde kaydırma

Konvolüsyon operatörü, sürekli-zaman v(t) ve w(t) sinyalleri için (1)'deki gibi ifade edilmektedir (Benoit, 2005).

$$
v(t) * w(t) = \int_{-\infty}^{+\infty} v(\tau) w(t - \tau)
$$
\n(1)

Konvolüsyon operatörü, ayrık-zaman v(t) ve w(t) sinyalleri için (2)'deki gibi ifade edilmektedir (Benoit, 2005).

$$
v(n) * w(n) = \sum_{k=-n} v(k)w(n-k)
$$
\n(2)

### YÖNTEM

Ayrık ve sürekli sinyallerin oluşturulması, ölçekleme, kaydırma ve tersleme işlemlerini yapılabilen bir kullanıcı arayüz aracı tasarlanmıştır. Bu aracın gelişmiş özelliği aktif edildiğinde ise iki sinyal arasında toplama, çıkarma, çarpma ve konvolüsyon gibi matematiksel işlemler yapılabilmektedir. Bu arayüz ücretsiz olarak dağıtılan "Visual Studio Express 2013" paket programı kullanılarak C# dilinde hazırlanmıştır.

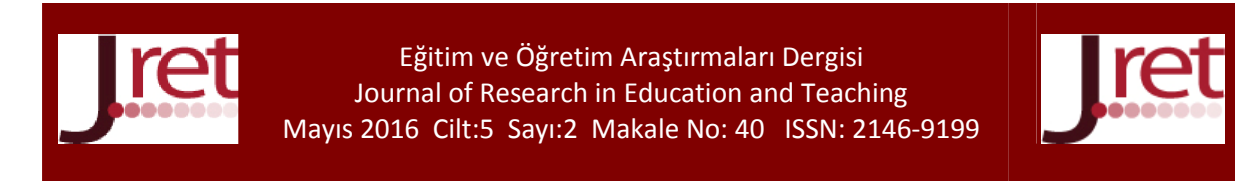

### BULGULAR

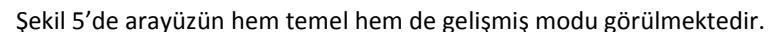

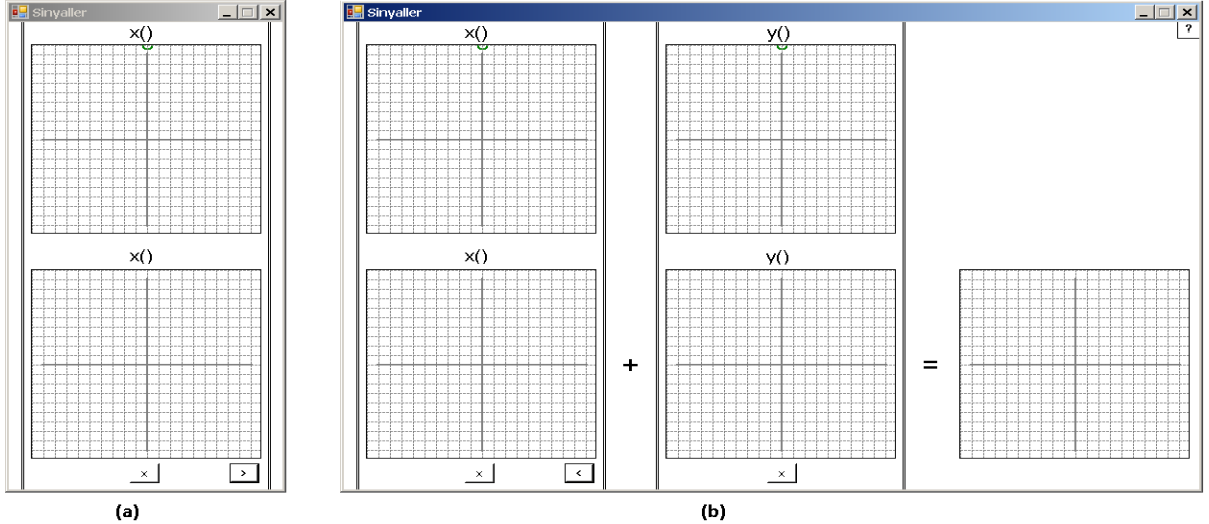

Şekil 5: (a) Temel mod ve (b) gelişmiş mod arayüzü

Temel mod arayüzünde üst kısımda tasarlanan sürekli veya ayrık zamanlı sinyallerin aşağı kısımda istenilen durumları x(t) veya x(n) klavyeden girilen sayılar ve işlemler ile elde edilebilmektedir. Şekil 6 (a)'da öncelikle x(t) sinyali tasarlanmış ve alt kısımda klavyeden "x(-2t+3)" girilerek istenilen sinyal elde edilmiştir. Şekil 6 (b)'de öncelikle x(n) sinyali tasarlanmış ve alt kısımda klavyeden "x(-n+2)" girilerek istenilen sinyal elde edilmiştir. " "

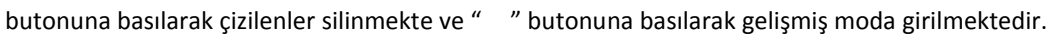

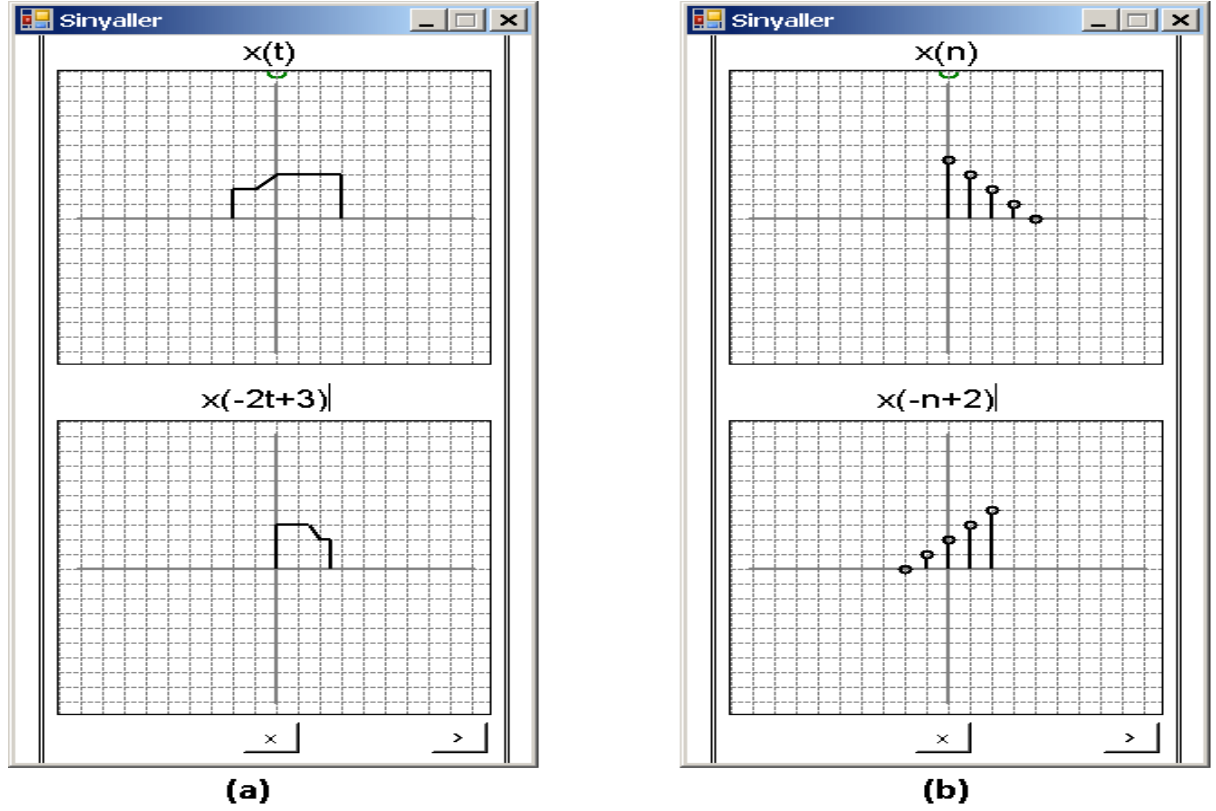

Şekil 6. (a) sürekli-zaman (b) ayrık-zaman sinyali ve düzenleme

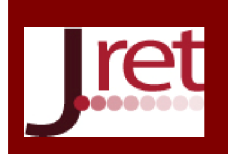

## Eğitim ve Öğretim Araştırmaları Dergisi Journal of Research in Education and Teaching Mayıs 2016 Cilt:5 Sayı:2 Makale No: 40 ISSN: 2146-9199

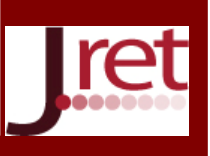

Gelişmiş modda sürekli veya ayrık zamanlı iki sinyal tasarlandıktan sonra değiştirilmekte ve değiştirilen iki sinyal arasındaki matematiksel operatör ile en sağdaki kutuda istenilen sonuç elde edilmektedir. Şekil 7'de iki adet sürekli-zaman sinyalleri oluşturulmuş, değiştirilmiş ve değiştirilen sinyaller arasında toplama işlemi uygulanmıştır.

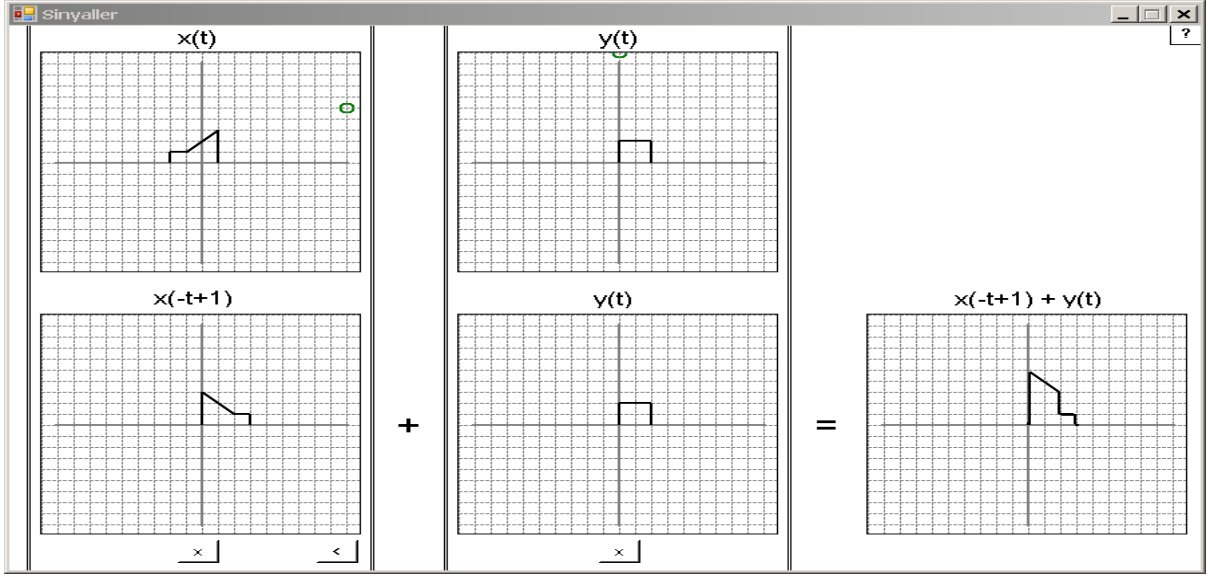

Şekil 7: İki sürekli-zaman sinyalleri arasında toplama işlemi

Şekil 8'de iki adet ayrık-zaman sinyalleri oluşturulmuş, değiştirilmiş ve değiştirilen sinyaller arasında çıkarma işlemi uygulanmıştır.

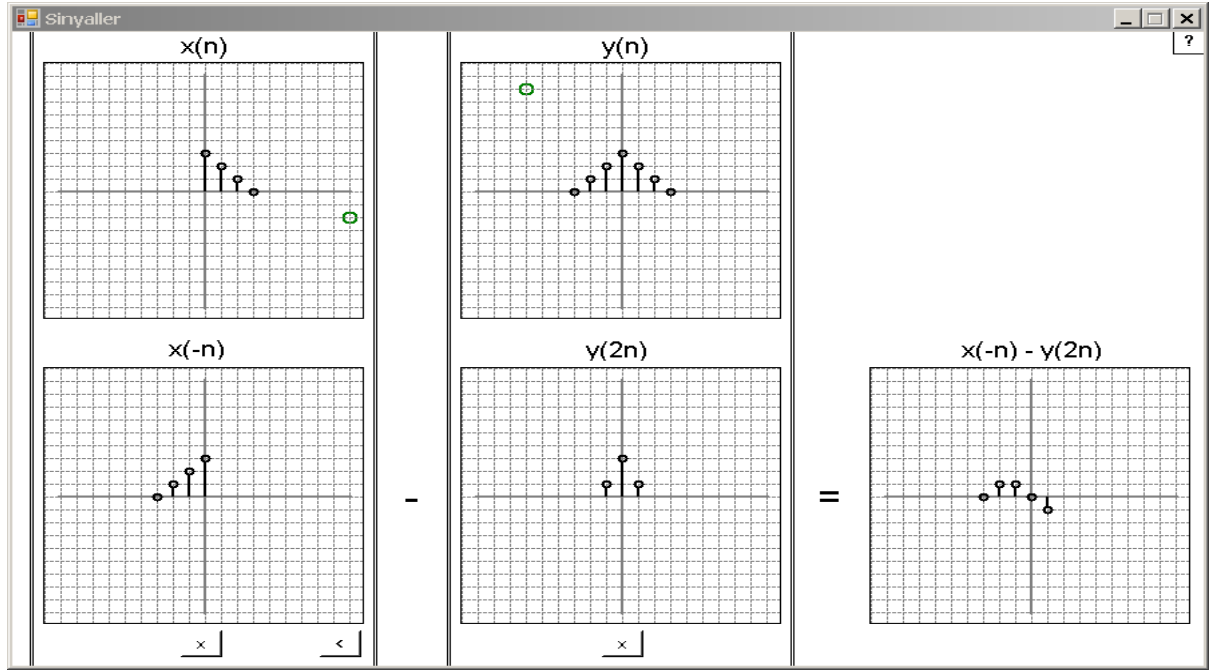

Şekil 8: İki ayrık-zaman sinyalleri arasında çıkarma işlemi

Şekil 9'da iki adet ayrık-zaman sinyalleri oluşturulmuş, değiştirilmiş ve değiştirilen sinyaller arasında çarpma işlemi uygulanmıştır.

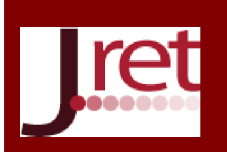

## Eğitim ve Öğretim Araştırmaları Dergisi Journal of Research in Education and Teaching Mayıs 2016 Cilt:5 Sayı:2 Makale No: 40 ISSN: 2146-9199

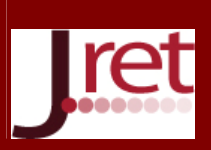

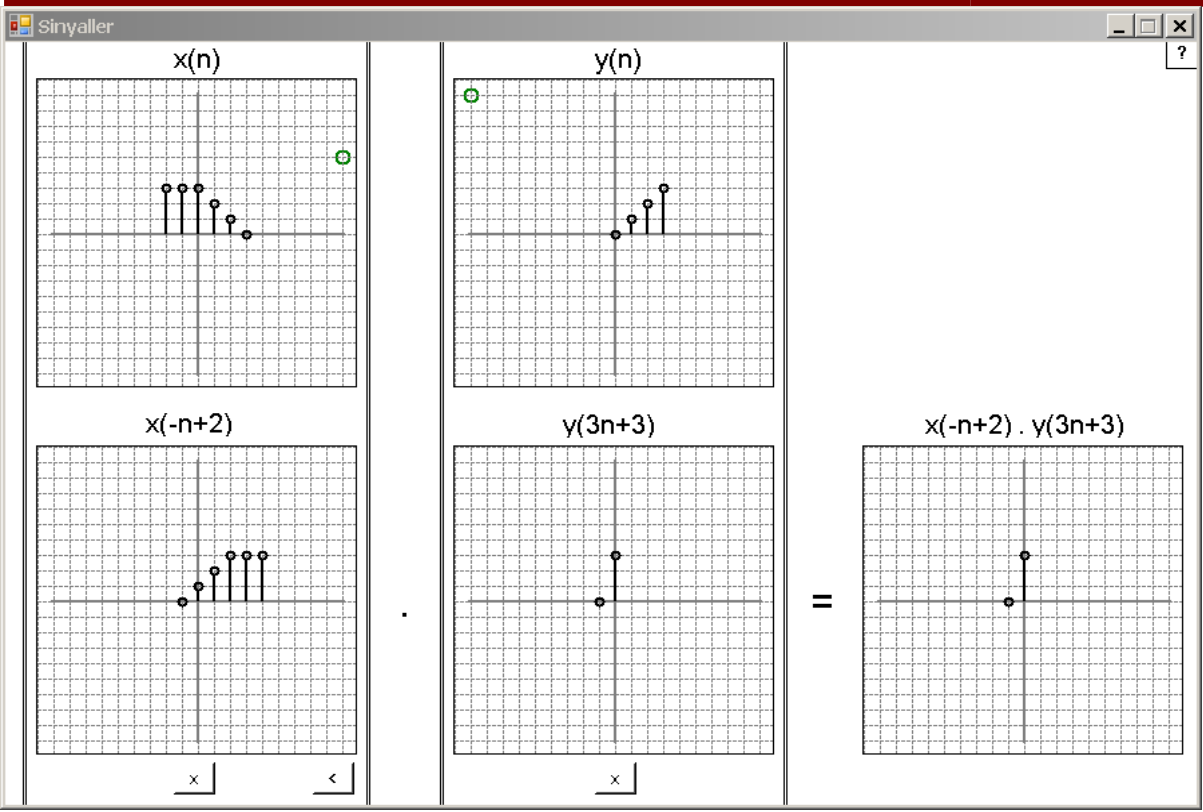

Şekil 9: İki ayrık-zaman sinyalleri arasında çarpma işlemi

Şekil 10'da iki adet sürekli-zaman sinyalleri oluşturulmuş, birinci sinyal zamanda terslenmiş ve sinyaller arasında konvolüsyon işlemi uygulanmıştır.

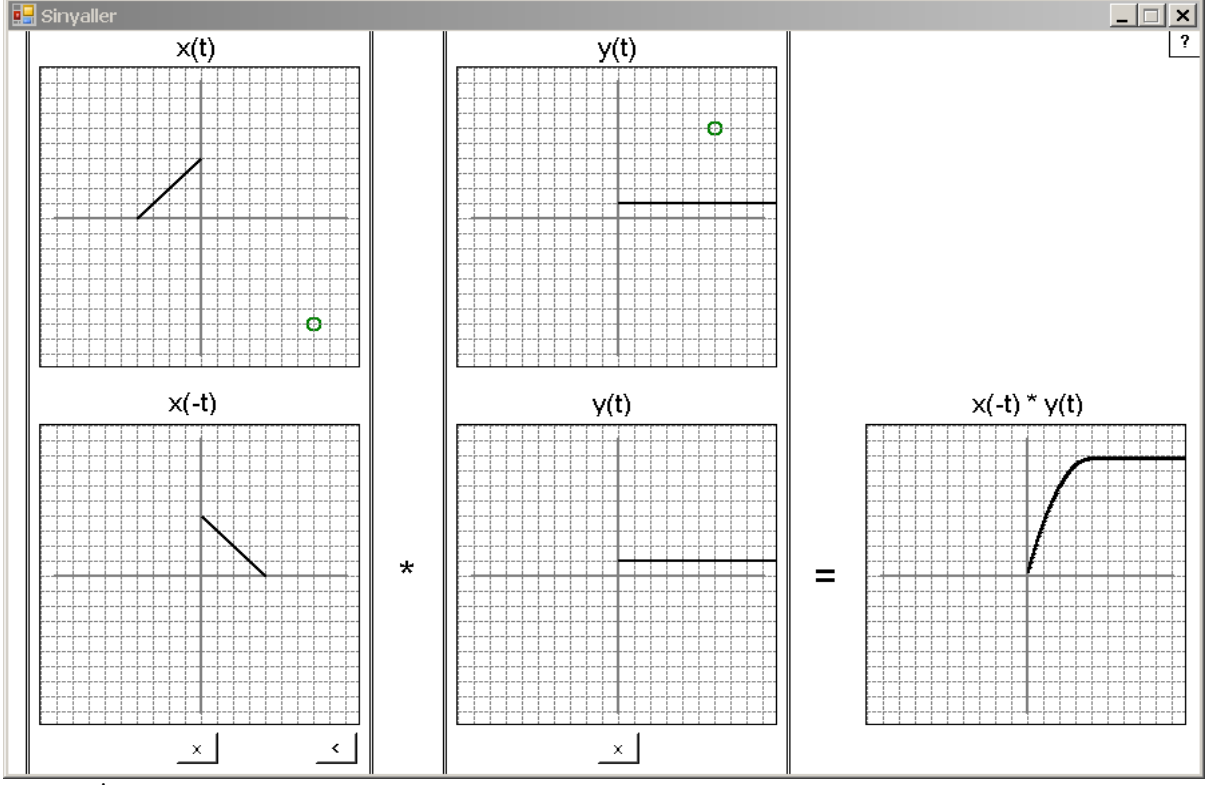

Şekil 10: İki ayrık-zaman sinyalleri arasında konvolüsyon işlemi

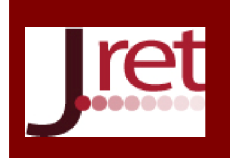

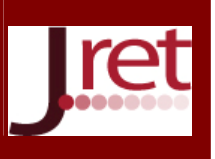

### SONUÇ

Hazırlanan bu arayüz yazılımı sayesinde sinyaller-sistemler ve sayısal işaret işleme gibi derslerin temelini oluşturan temel sinyal transformasyon işlemleri kolaylıkla yapılabildiği görülmüştür. İlgili derslerin öğretim elemanı ve öğrencileri tarafından kullanılmak üzere bir eğitim aracı olarak "Microsoft Windows" platformunda çalışan bir uygulama haline dönüştürülmüştür.

Not: Bu çalışma 13- 15 Mayıs 2016 tarihlerinde Antalya'da 10 Ülkenin katılımıyla düzenlenen 7<sup>th</sup> International Congress on New Trends in Education – ICONTE'de sözlü bildiri olarak sunulmuştur.

#### KAYNAKÇA

Benoit, B. (2005). *Fundamentals of Signals and Systems.* Course Technology, ProQuest ebrary, Boston, 2005.

Chyi-Ren D., Fu-Wei H., Tsung-Kai Y., & Jin-Yu B. (2003). A virtual laboratory for digital signal processing. *Information Technology: Research and Education, 2003. Proceedings. ITRE2003. International Conference on* , vol., no., pp.166-170, 11-13 Ağustos 2003.

Clausen, A., Spanias, A., Xavier, A., & Tampi, M. (1998). A Java signal analysis tool for signal processing experiments. *Acoustics, Speech and Signal Processing, 1998. Proceedings of the 1998 IEEE International Conference on* , vol.3, no., pp.1849-1852 vol.3, 12-15 Mayıs 1998.

Spanias, A., Atti, V., Papandreou-Suppappola, A., Ahmed, K., Zaman, M., & Thrasyvoulou, T. (2004). On-line signal processing using J-DSP. *Signal Processing Letters, IEEE* , vol.11, no.10, pp.821-825, Ekim. 2004.

Spanias, A. & Atti, V. (2005). Interactive online undergraduate laboratories using J-DSP. *Education, IEEE Transactions on* , vol.48, no.4, pp.735-749, Kasım. 2005.

Spanias, A., Berisha, V., Ho Min K., Chih-Wei H., Natarajan, A., & Ferzli, R. (2006). Using the Java-DSP Real-Time Hardware Interface in Undergraduate Classes. *Frontiers in Education Conference, 36th Annual* , vol., no., pp.12- 17, 27-31 Ekim. 2006.

Online1. Retrieved February 07, 2016 from http://pages.jh.edu/~signals/

Online2. Retrieved February 07, 2016 from http://users.ece.gatech.edu/bonnie/book/applets.html

Online3. Retrieved February 07, 2016 from http://pilot.cnxproject.org/content/collection/col10064 /latest/module/m34851/latest

Online4. Retrieved February 07, 2016 from http://users.ece.gatech.edu/mcclella/matlabGUIs/